# **Alienware 610M Kablosuz Oyun Faresi Kullanım Kılavuzu**

**Fare Modeli: AW610M Düzenleyici Model: AW610M/UD2002**

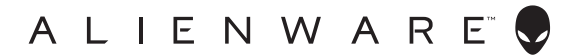

## **Notlar, önlemler ve uyarılar**

- **NOT: NOT, bilgisayarınızı daha iyi kullanmanıza yardımcı olan önemli bilgileri belirtir.**
- **DİKKAT: DİKKAT, talimatların izlenmemesi durumunda donanımda olası hasarı veya veri kaybını belirtir.**
- **UYARI: UYARI, olası mülk hasarını, kişisel yaralanmayı veya ölümü belirtir.**

**Telif hakkı © 2019 Dell Inc. veya bağlı kuruluşları. Tüm hakları saklıdır.** Dell, EMC ve diğer ticari markalar, Dell Inc. veya bağlı kuruluşlarının ticari markalarıdır. Diğer ticari markalar ilgili sahiplerinin ticari markaları olabilir.

 $2019 - 08$ Rev. A00

# **İçindekiler**

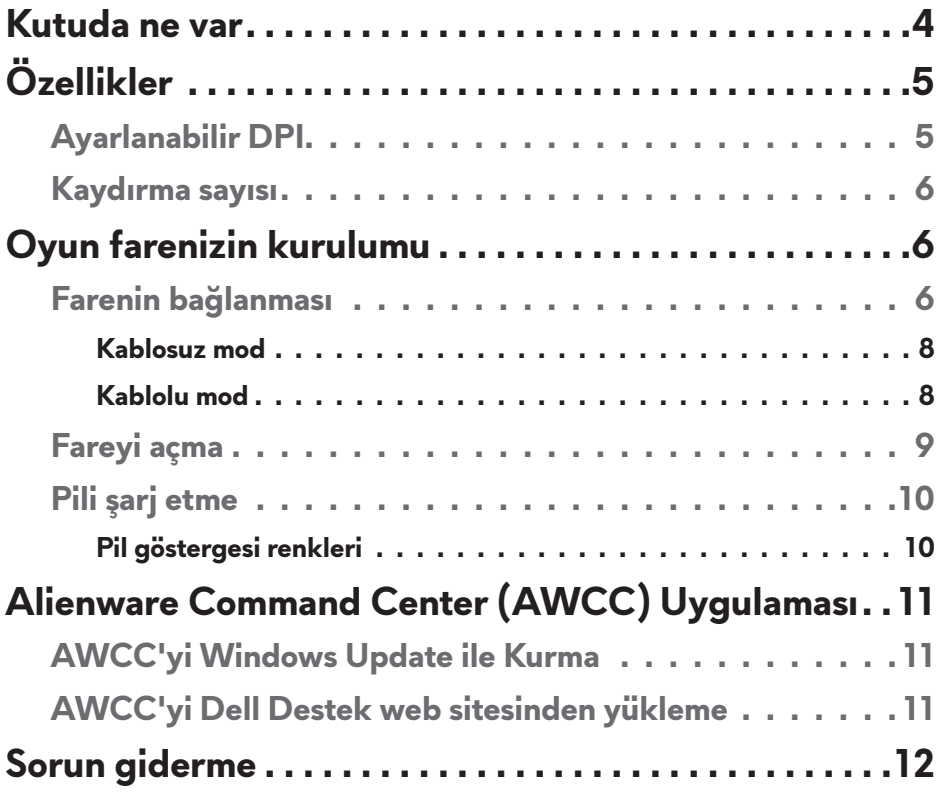

### <span id="page-3-0"></span>**Kutuda ne var**

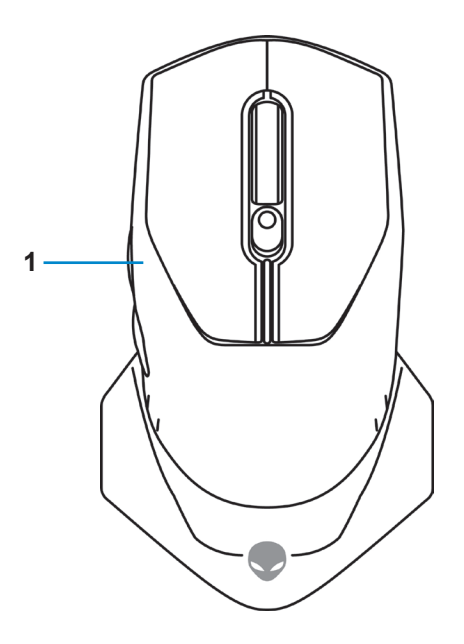

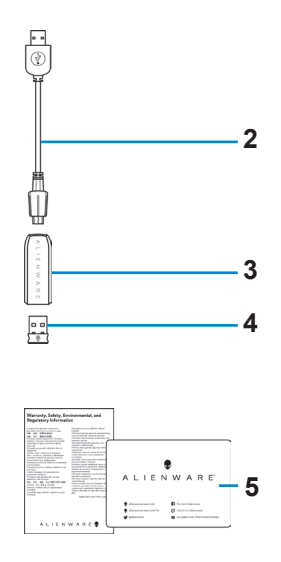

- 
- **3.** Kablosuz uzatma kablosu adaptörü
- **1.** Fare **2.** USB kablosuz donanım anahtarı uzatma/şarj kablosu
	- **4.** USB kablosuz donanım anahtarı (USB 2.0)

**5.** Belgeler

<span id="page-4-0"></span>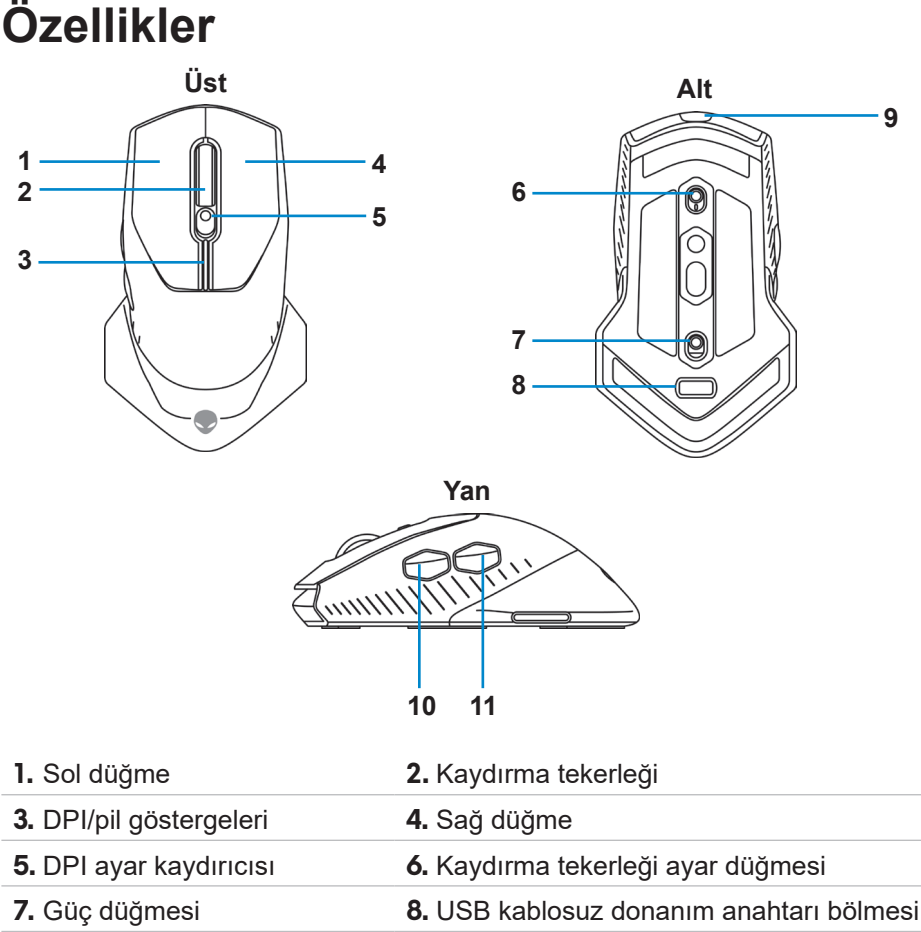

**9.** Mikro USB bağlantı noktası **10.** İleri düğmesi

**11.** Geri düğmesi

### **Ayarlanabilir DPI**

Fare izleme çözünürlüğünü anında değiştirmek için DPI ayar düğmesine basın. DPI ayarı, DPI göstergesi rengiyle gösterilir. Varsayılan beş DPI ayarı aşağıdaki gibidir:

- 800: Mavi $( )$
- 1800: Yeşil ( ) (İlk çalıştırma varsayılanı)
- 3500: Sarı $( )$
- $\cdot$  9000: Turuncu ( $\vert$ )
- $\cdot$  16000: Kırmızı ( $\vert$ )

<span id="page-5-0"></span>Alienware Command Center (AWCC) uygulamasıyla Varsayılan DPI ayarlarını değiştirip DPI aşamalarını ve LED renklerini özelleştirebilirsiniz.

#### **Kaydırma sayısı**

Adım sayısını 12 olarak ayarlamak için kaydırma tekerleği ayar düğmesine yukarı yönde, adım sayısını 24 olarak ayarlamak için aşağı yönde basın.

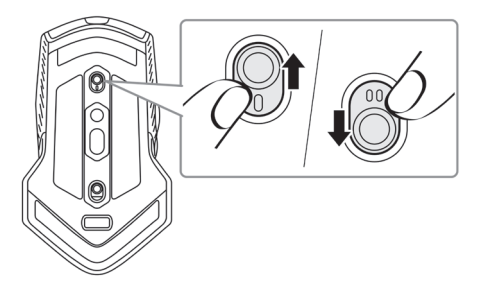

### **Oyun farenizin kurulumu**

#### **Farenin bağlanması**

**NOT: Fare hem kablolu modu hem de kablosuz modu destekler.**

**1.** Fareyi ters çevirin.

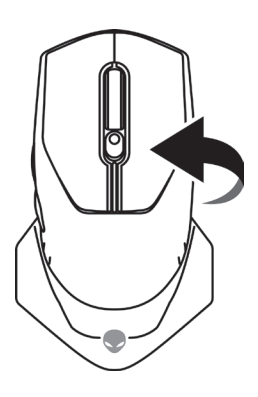

**2.** Koruyucu kılıfı çıkarın.

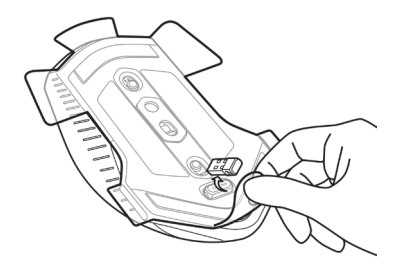

**3.** Bölmeden çıkarmak için USB kablosuz donanım kilidini aşağı bastırın.

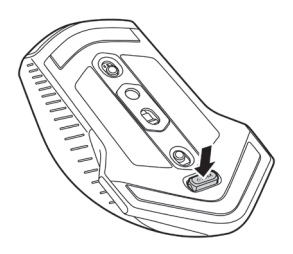

**4.** USB kablosuz donanım anahtarını bölmeden çıkarın.

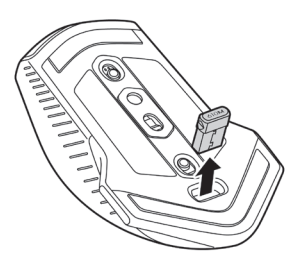

#### <span id="page-7-0"></span>**Kablosuz mod**

#### *Dizüstü*

USB kablosuz donanım anahtarını dizüstü bilgisayarınızdaki bir USB bağlantı noktasına takın.

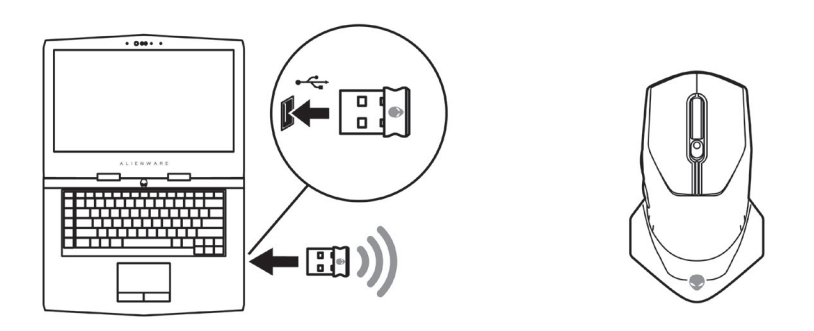

*Masaüstü*

- **1.** USB kablosuz donanım anahtarı uzatma/şarj kablosunu kablosuz uzatma kablosu adaptörüne takın.
- **2.** USB kablosuz donanım anahtarı uzatma/şarj kablosunun diğer ucunu masaüstü bilgisayarınızdaki boş bir USB bağlantı noktasına takın.
- **3.** USB kablosuz donanım anahtarını USB kablosuz donanım anahtarı uzatma/şarj kablosu adaptörüne takın.

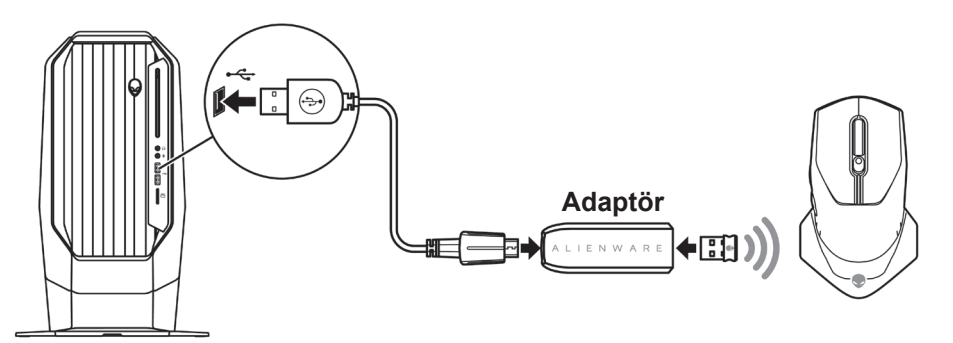

#### **Kablolu mod**

**NOT: Pil kablolu modda otomatik olarak şarj olmaya başlar.**

<span id="page-8-0"></span>**1.** USB kablosuz donanım anahtarını USB bölmesine geri takın.

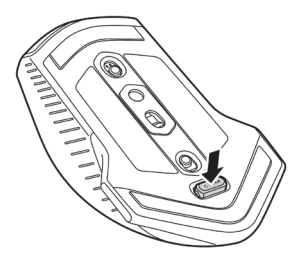

- **2.** USB kablosuz donanım anahtarı uzatma/şarj kablosunun Micro USB ucunu faredeki bir USB bağlantı noktasına takın.
- **3.** USB kablosuz donanım anahtarı uzatma/şarj kablosunun diğer ucunu masaüstü veya dizüstü bilgisayarınızdaki boş bir USB bağlantı noktasına takın.

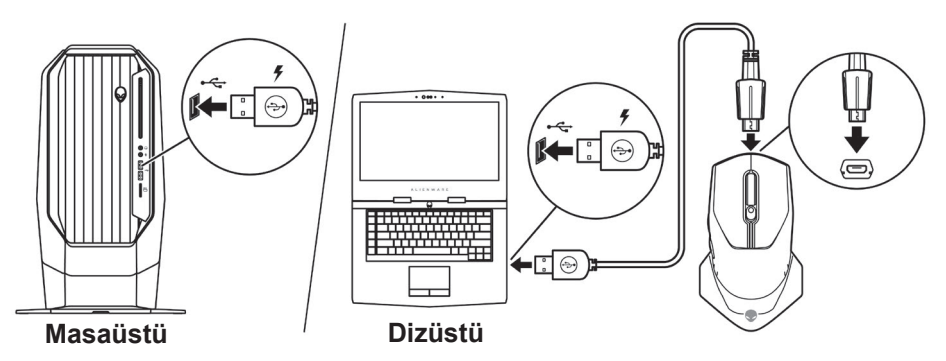

### **Fareyi açma**

Fareyi açmak için güç düğmesini aşağı kaydırın.

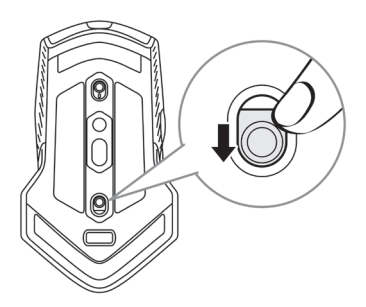

### <span id="page-9-0"></span>**Pili şarj etme**

Oyun farenizde şarj edilebilir bir pil bulunur.

En iyi sonuçları elde etmek için, ilk kez kullanırken pilin tamamen şarj olduğundan emin olun.

**1.** USB kablosuz uzatma/şarj kablosunun bir ucunu farenin Micro USB bağlantı noktasına takın.

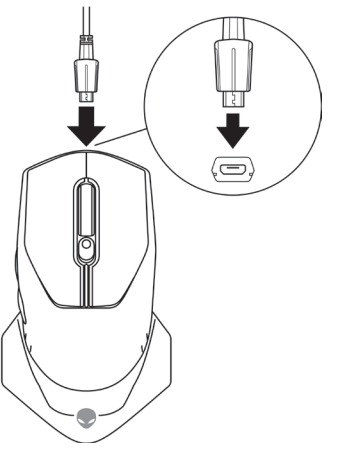

**2.** USB kablosuz donanım anahtarı uzatma/şarj kablosunun diğer ucunu masaüstü veya dizüstü bilgisayarınızdaki USB bağlantı noktasına takın.

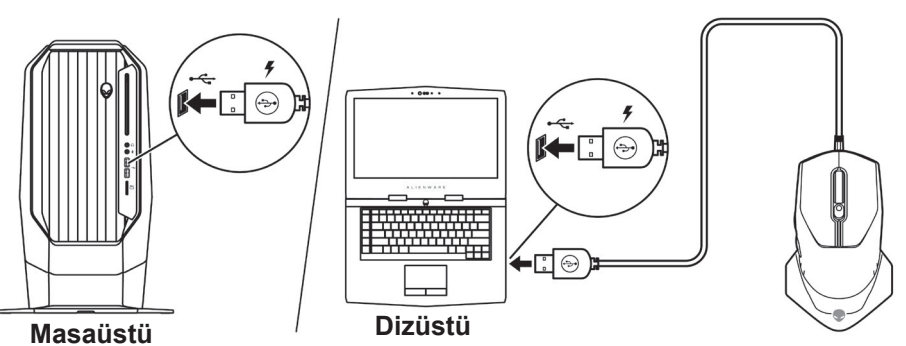

**3.** Pil göstergesi sabit yeşile dönene kadar bekleyin. Sürekli yeşil renk, pilin tamamen şarj olduğunu gösterir.

#### **Pil göstergesi renkleri**

- Düşük güç: Yanıp sönen sarı (
- Şarj oluyor: Sarı ( ) ve yeşil ( ) arasında geçiş
- Tam şarj: Sabit yeşil (

#### **10** | **Oyun farenizin kurulumu**

### <span id="page-10-0"></span>**Alienware Command Center (AWCC) Uygulaması**

Alienware Command Center (AWCC) uygulaması, oyun deneyimini özelleştirmek ve geliştirmek için tek bir arayüz sağlar.

#### **NOT: Daha fazla bilgi için, Alienware Command Center (AWCC) uygulaması Çevrimiçi Yardımı'na bakın.**

#### **AWCC'yi Windows Update ile Kurma**

- **1.** Alienware çevre birimini USB bağlantı noktasından bilgisayarınıza takın. AWCC uygulaması otomatik olarak indirilir ve kurulur. AWCC kurulumunun tamamlanması 10 dakika kadar sürebilir.
- **2.** AWCC kurulumunun tamamlandığından emin olmak için program klasörüne gidin.
- **3.** AWCC'yi başlatın ve ek yazılım bileşenlerini indirmek için aşağıdaki adımları izleyin:
	- Alienware sürücüsü güncelleme ilerlemesini kontrol etmek için *Ayarlar* penceresinde *Windows Update* öğesine ve ardından *Güncellemeleri denetle* öğesine tıklayın.
	- Sürücü güncellemesi bilgisayarınızda yanıt vermiyorsa, Dell Destek web sitesinden AWCC'yi yükleyin.

#### **AWCC'yi Dell Destek web sitesinden yükleme**

- **1.** Aşağıdaki uygulamaların en son sürümünü [www.dell.com/support/drivers](https://www.dell.com/support/drivers) adresinden indirin.
	- Alienware Command Center
	- Alienware Oyun Çevre Birimi sürücüsü
- **2.** Kurulum dosyalarını kaydettiğiniz klasöre gidin.
- **3.** Kurulum dosyasına çift tıklayın ve uygulamayı yüklemek için ekrandaki talimatları izleyin.

**NOT: Alienware Command Center (AWCC) uygulamasını kullanarak fare özelliklerini ve ışık efektlerini kişiselleştirebilirsiniz.**

# <span id="page-11-0"></span>**Sorun giderme**

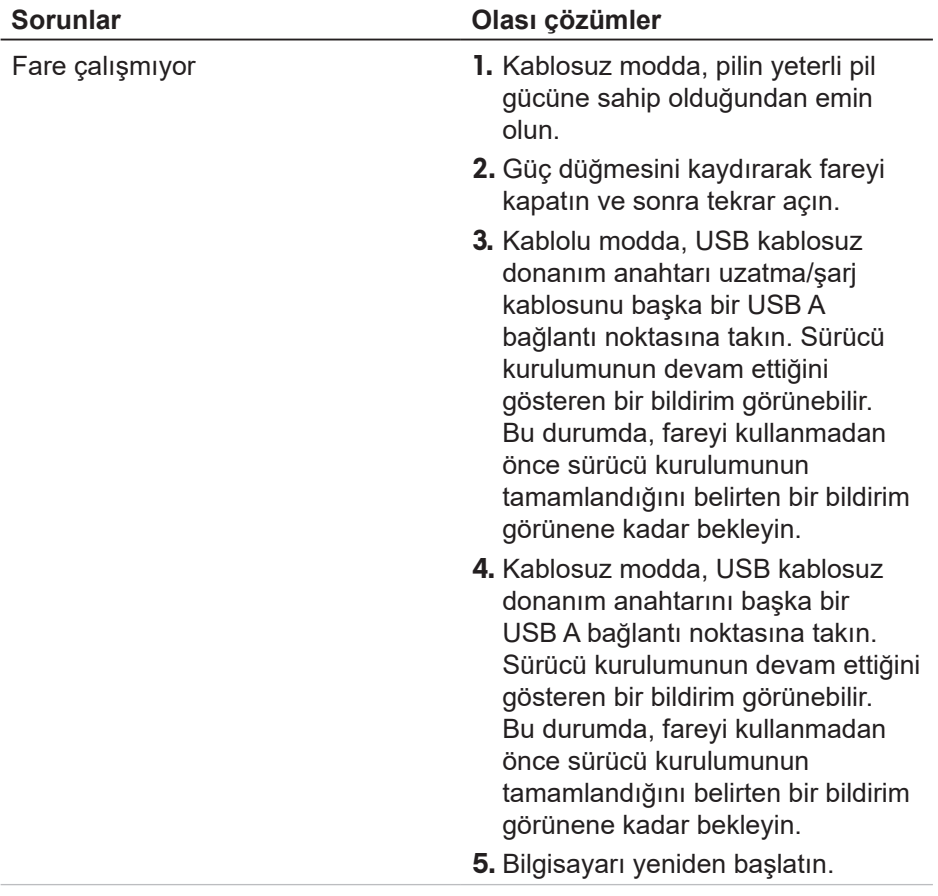

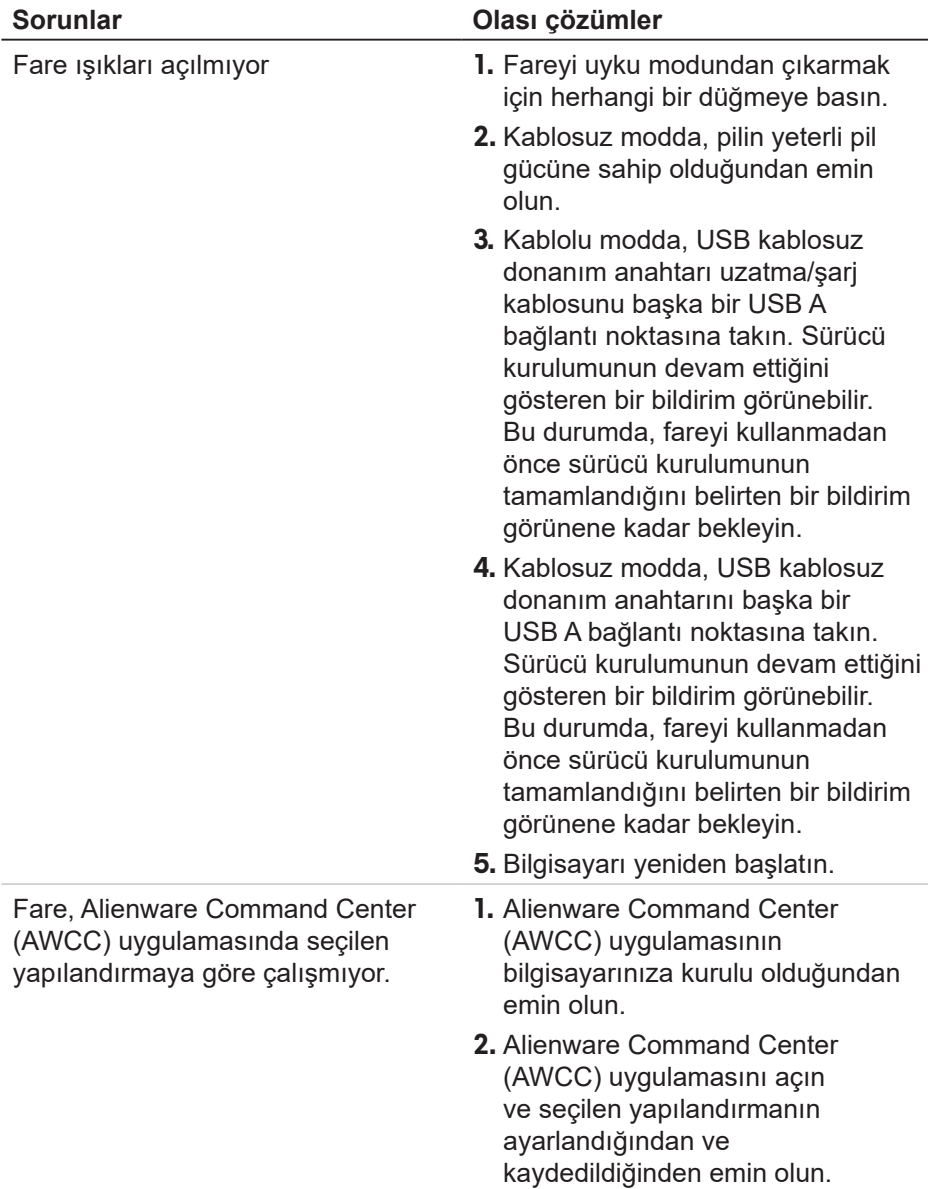

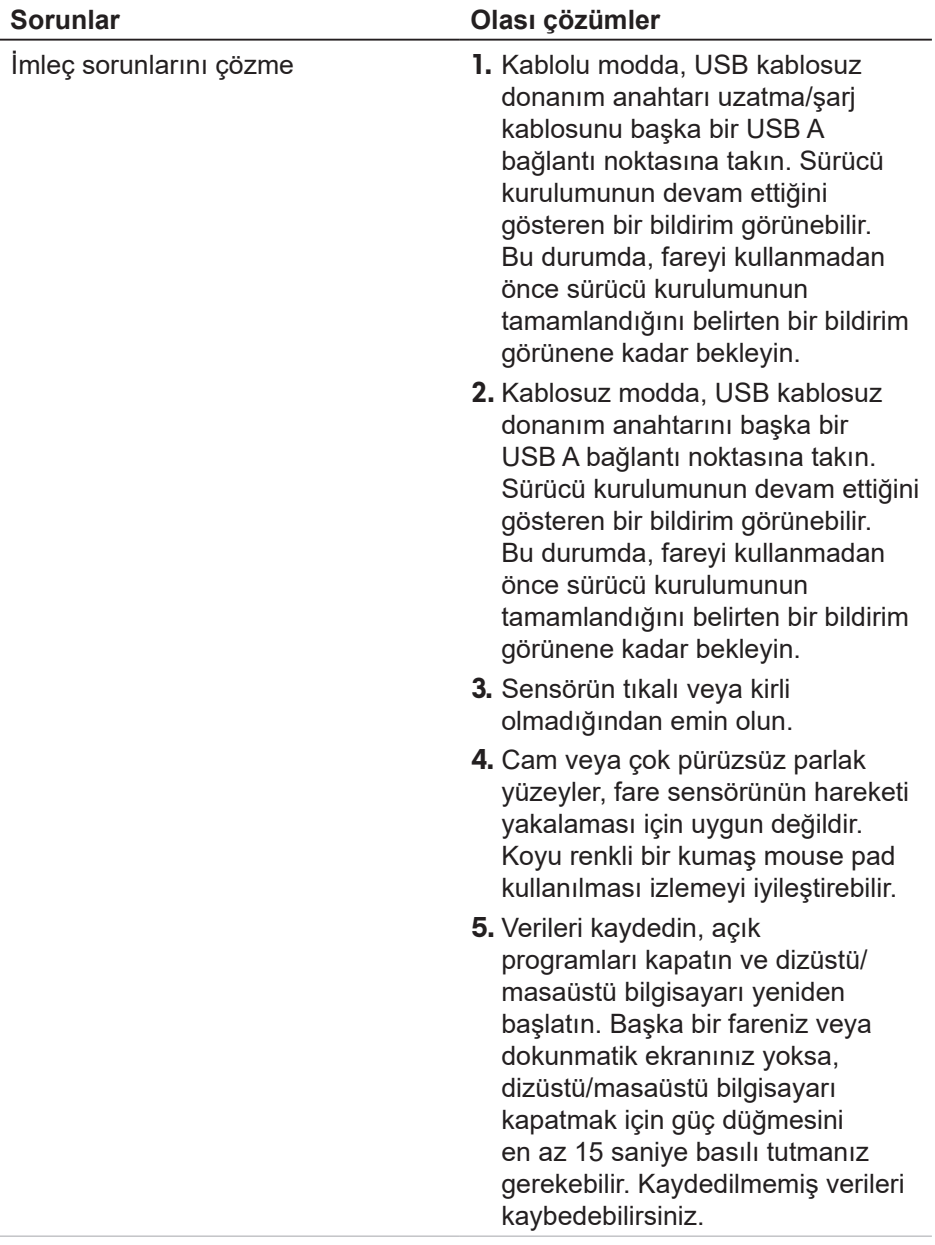

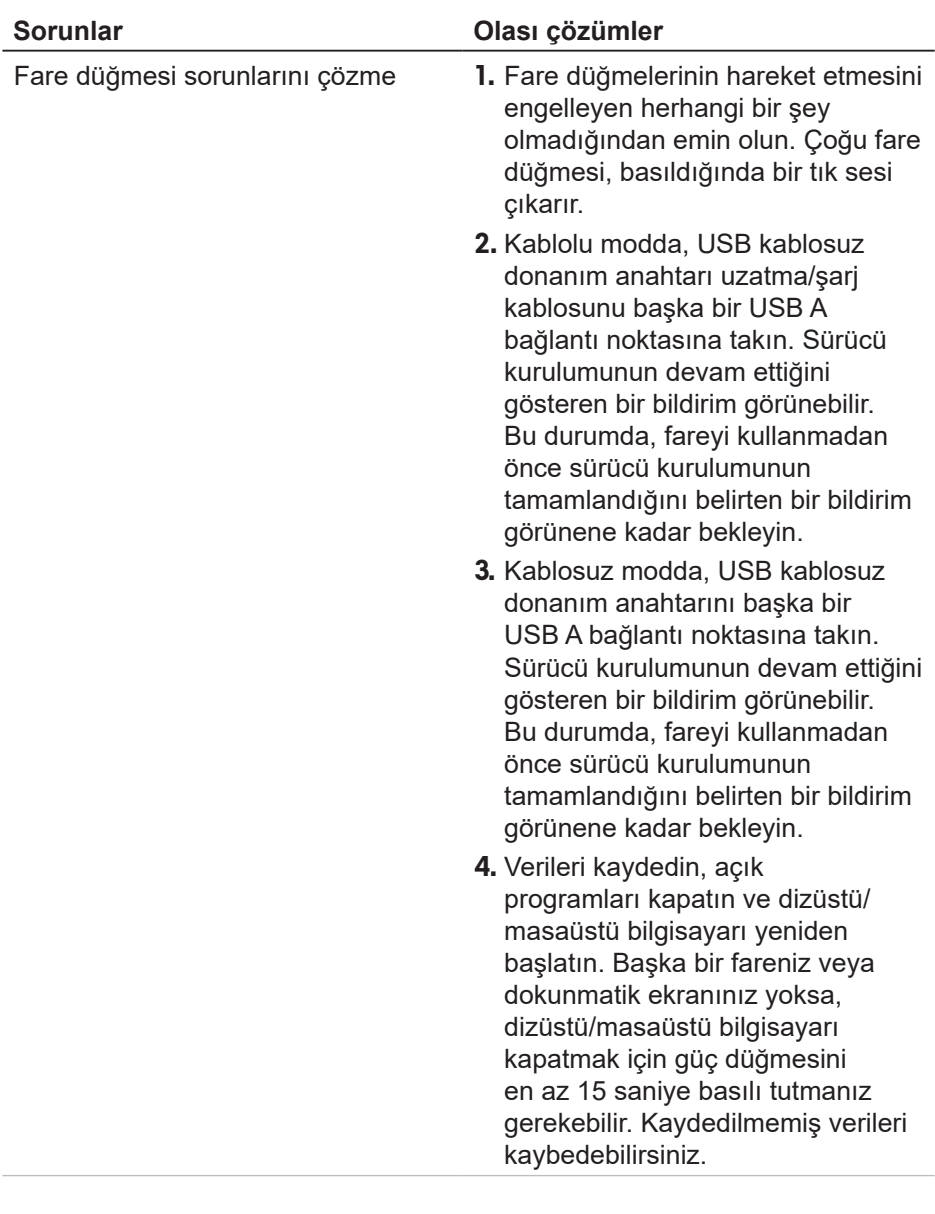

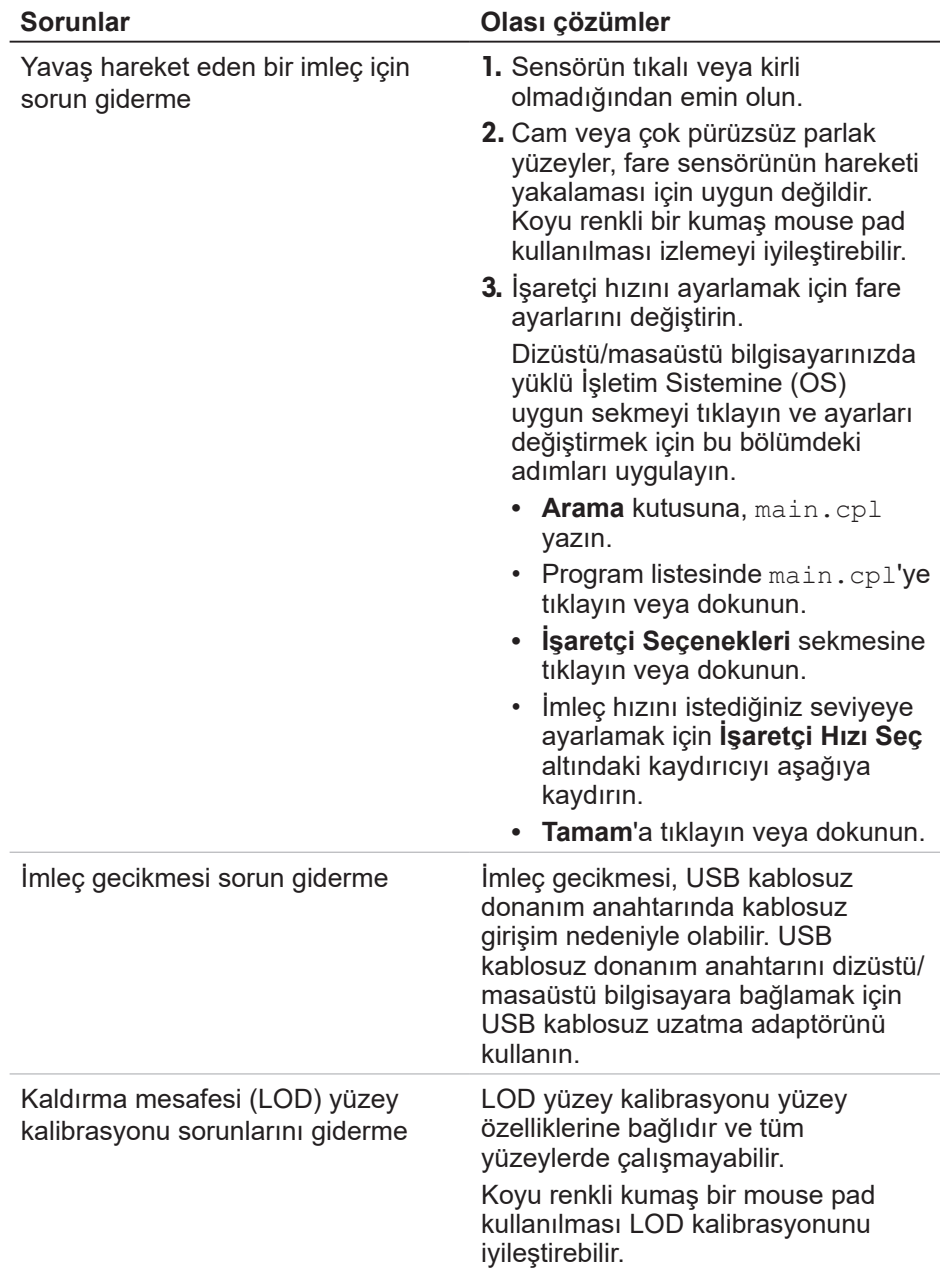